# Integrating Verve Ads Into Your Product

- [Introduction](#page-0-0)
- [SDK Integration](#page-0-1)
- [Server-Side Integration](#page-0-2)
- [Javascript Integration](#page-0-3)
	- [Required parameters](#page-1-0)
	- [Optional Parameters](#page-2-0)
- [Testing and Certification](#page-2-1)
	- [MMA](#page-2-2)
	- [Expandable](#page-2-3)
	- [In banner/line video for iOS apps](#page-3-0)
	- [Interstitial](#page-3-1)
		- [Full Screen Interstitial](#page-4-0)
		- [300x250 Interstitial](#page-4-1)
	- [Tablet](#page-5-0)
- [Ad Formats and Size](#page-5-1)
- [MMA](#page-5-2)
- [Caching](#page-5-3)
- [Interstitial Inventory](#page-6-0)
- [Video Tag Integration](#page-6-1)
	- [Required Video Parameters](#page-6-2)
	- [Optional Video Parameters](#page-7-0)
	- [Additional Video Parameters](#page-7-1)
- [Passbacks](#page-8-0)

## <span id="page-0-0"></span>Introduction

We support three kinds of integration:

- We offer an SDK for integration into your mobile apps
- We offer server-side integration via an API
- We offer javascript ad tags for integrating into mobile sites and apps

# <span id="page-0-1"></span>SDK Integration

For more information on the [Verve Ad SDK](https://wiki.vervemobile.com/confluence/display/CDOC/Verve+Ad+SDK+for+Publishers), contact your publisher services representative or see our documentation here: [Verve Ad SDK for](https://wiki.vervemobile.com/confluence/display/CDOC/Verve+Ad+SDK+for+Publishers) [Publishers](https://wiki.vervemobile.com/confluence/display/CDOC/Verve+Ad+SDK+for+Publishers).

# <span id="page-0-2"></span>Server-Side Integration

[Our AdCel API provides a server-side method of integrating with publishers.](https://wiki.vervemobile.com/confluence/display/CDOC/AdCel+API)

Talk to your publisher services representative for provisioning of your production service on our API.

# <span id="page-0-3"></span>Javascript Integration

The javascript Integration is the simplest form of integration that Verve supports.

The Verve ad tag is a simple call to a hosted javascript file. Please see below for an example.

```
<script>
vrv = document.vrv \mid \mid \{\};
vrv.b = 'sampletag';
vrv.p = 'iphn';
vrv.c = '999';
vrv.lat = '<INSERT_LATITUDE_HERE>';
vrv.long = '<INSERT_LONGITUDE_HERE>';
vrv.ui = '<INSERT_ADVERTISER_IDENTIFIER>';
vrv.uis = '<INSERT_ADVERTISER_IDENTIFIER_SOURCE>';
vrv.appid = '<INSERT_APP_BUNDLE_ID>';
</script>
<script
src="https://ad.vrvm.com/custom/verve/pixels/vervetag/vervetag.js"></scrip
t>
```
**In the example above, the placeholders (text between the angle brackets, and the brackets themselves) should be replaced with actual values. If the tag includes these placeholders, the request may pass inaccurate/insufficient data**

For normal client-side integration, simply insert your Verve ad tag where you want your ad to appear.

### <span id="page-1-0"></span>**Required parameters**

These are the required parameters to be included in the Verve ad tag request.

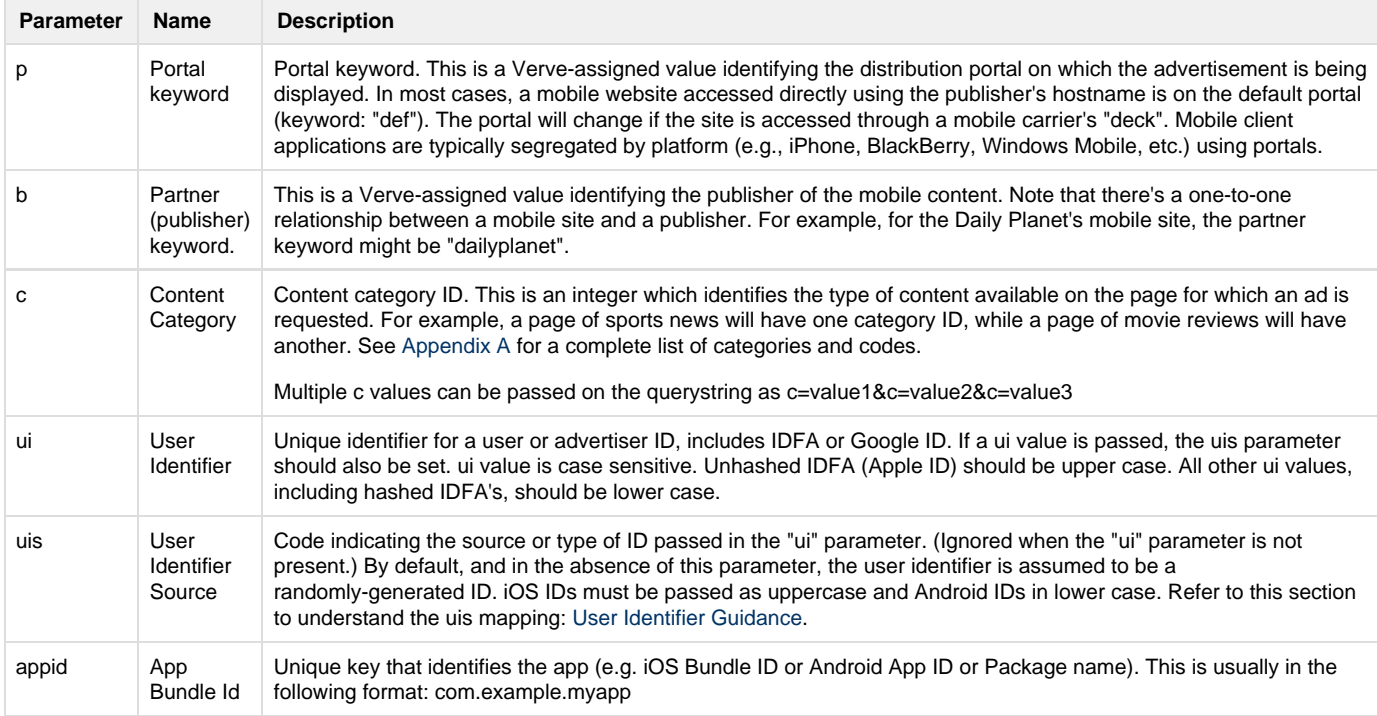

In addition to the above, latitude and longitude location parameters are also required. They can be passed in the ''ll" parameter or "lat" and "long" parameters.

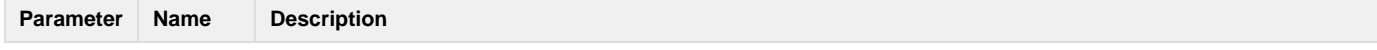

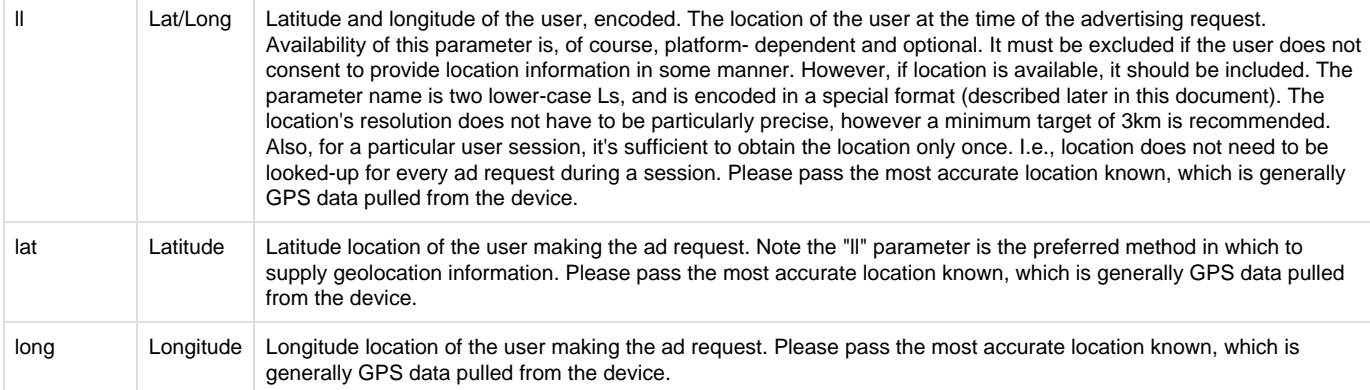

## <span id="page-2-0"></span>**Optional Parameters**

For a list of additional available parameters, read more here: [AdCel API.](https://wiki.vervemobile.com/confluence/display/CDOC/AdCel+API)

# <span id="page-2-1"></span>Testing and Certification

Testing and certification involves a combination of validating on mobile web and app as well as various flavors of interstitials and video formats.

## <span id="page-2-2"></span>**MMA**

To create a tag that returns a banner every time, the following values should be used:

- b=sampletag
- $\bullet$  p=iphn
- $\bullet$  c=999

By changing the category ("c") to "888", you will get a Celtra rich media banner rather than a static image. Using this, you can test a wide range of possible Verve responses.

## <span id="page-2-3"></span>**Expandable**

Please validate that your supports our expandable format for both mobile web and app below:

Mobile Web

```
<script>
vrv = document.vrv || \{};vrv.b = 'sampletag';
vrv.p = 'ptnr';
vrv.c = '97';
</script> 
<script
src="https://ad.vrvm.com/custom/verve/pixels/vervetag/vervetag.js"></scrip
t>
```
APP-for both iPhone and Android apps

```
<script>
vrv = document.vrv \mid \mid \{\};
vrv.b = 'sampletag';
vrv.p = 'iphn';
vrv.c = '97';
</script>
<script
src="https://ad.vrvm.com/custom/verve/pixels/vervetag/vervetag.js"></scrip
t>
```
The expandable looks like this:

**ED TOYOTA PRESIDENTS' DAY . SALES EVENT. Event Ends February 18. CLICK TO EXPAND** 

#### <span id="page-3-0"></span>**In banner/line video for iOS apps**

iOS supports playing inline video via the "allowsInlineMediaPlayback" to be set in app. Please certify if your iOS (iPhone and iPad) apps can run this creative type.

- 1. Requires allowsInlineMediaPlayback to be set in app
- 2. Use this test tag to be loaded in app:

```
<script>
vrv = document.vrv || \{ \};
vrv.b = 'sampletag';
vrv.p = 'iphn';
vrv.c = '22';
</script>
<script
src="https://ad.vrvm.com/custom/verve/pixels/vervetag/vervetag.js"></scrip
t>
```
Screen shots of video playing in an expanded panel:

Specifications:

- 1. In line banner/interstitial
	- a. Auto play: Yes
	- b. Duration: 5-10 seconds
	- c. Audio: No
- 2. Expanded panel (requires user to tap on initial banner to open)
	- a. Auto play: Yes
		- b. Duration: 15 to 30 recommended.
	- c. Audio: Yes
- <span id="page-3-1"></span>3. Example preview without using an app: <http://www.vervemobile.com/test/inbannervideo/>
	- a. If your browser doesn't support the mime type try another browser or install the appropriate plugin for your browser.
	- b. If viewing on a mobile device, this will not auto play.

## **Interstitial**

#### <span id="page-4-0"></span>**Full Screen Interstitial**

This is a test full screen static interstitial tag for mobile web. The black border will soak up all remaining space on the page. If you don't want a full screen interstitial, please take a look at the dedicated 300x250 interstitial. As a publisher, you will need to control how many interstitials you will request.

```
<script>
vrv = document.vrv || \{};vrv.b = 'sampletag';
vrv.p = 'ptnr';
vrv.C = '999';
vrv.adunit = 'inter';
vrv.size = '320x416';
</script>
<script
src="https://ad.vrvm.com/custom/verve/pixels/vervetag/vervetag.js"></scrip
t>
```
The interstitial will look like this:The tag returns a javascript response similar to this: [JS\\_Response.txt](https://wiki.vervemobile.com/confluence/download/attachments/26083857/JS_Response.txt?version=1&modificationDate=1365199550000&api=v2)

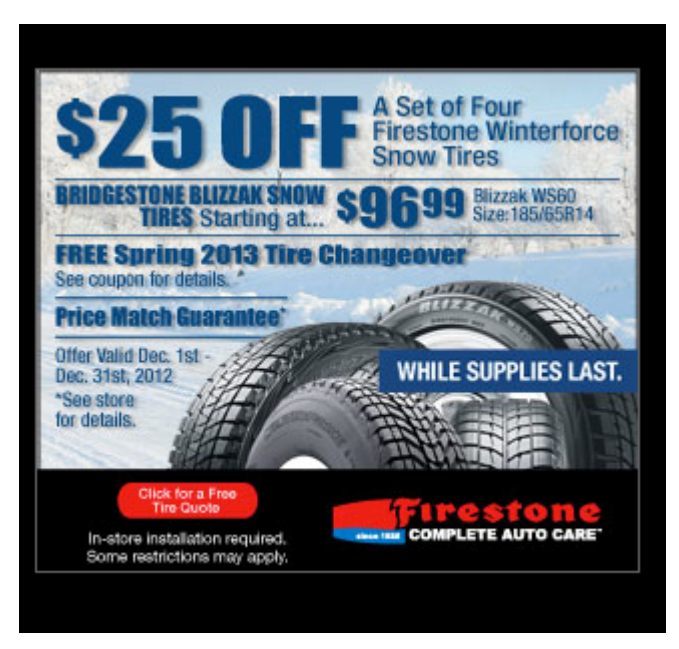

#### <span id="page-4-1"></span>**300x250 Interstitial**

Use this test tag when your inventory is running a specific 300x250 ad size.

```
<script>
vrv = document.vrv \mid \mid \{\};
vrv.b = 'sampletag';
vrv.p = 'iphn';
vrv.c = '999';
vrv.adunit = 'inter';
vrv.size = '300x250';
</script>
<script
src="https://ad.vrvm.com/custom/verve/pixels/vervetag/vervetag.js"></scrip
t>
```
This will request will return a js response as well: [JS\\_Response\\_300x250.txt](https://wiki.vervemobile.com/confluence/download/attachments/26083857/JS_Response_300x250.txt?version=1&modificationDate=1365199761000&api=v2)

A 300x250 image will display without an expanding border that covers the full screen of the device:

### <span id="page-5-0"></span>**Tablet**

Tablet banners require an adunit of banner and a size of either 728x90 or 300x250.

```
<script>
vrv = document.vrv \mid \mid \{\};
vrv.b = 'sampletag';
vrv.p = 'ipad';
vrv.c = '999';
vrv.adunit = 'banner';
vrv.size = '728x90';
</script>
<script
src="https://ad.vrvm.com/custom/verve/pixels/vervetag/vervetag.js"></scrip
t>
```
## <span id="page-5-1"></span>Ad Formats and Size

#### <span id="page-5-2"></span>**MMA**

The Verve Ad Tag will automatically sense the device requesting a page and serve an appropriately sized advertisement. Generally, Verve Ad Tags comply closely with MMA specifications and come in the following sizes:

- 320x50
- 300x50
- 216x36

<span id="page-5-3"></span>The supported formats are .jpg, .gif, and .png.

# **Caching**

No caching of ads is allowed under any circumstances.

# <span id="page-6-0"></span>Interstitial Inventory

If you wish to display interstitial ads or have interstitial units today and would like Verve to show interstitial ads into it, please speak with your publisher services representative.

# <span id="page-6-1"></span>Video Tag Integration

The video tag Integration is the simplest form of integration that Verve supports for video. The Verve video tag is a simple call to a Verve VAST endpoint, which will return a VAST-compliant video ad response. Please see below for an example.

```
https://adcel.vrvm.com/vast?p=[INSERT "anap" OR
"iphn"]&b=vastvrvtest&adunit=vastlinear&skip=["true" or
"false"]&videoPlacement=["stream" "banner" "article" "feed"
"floating"]&c=999&lat=[INSERT LATITUDE]&long=[INSERT LONGITUDE]&ui=[INSERT
USER IDENTIFIER]&uis=[INSERT USER IDENTIFIER SOURCE/TYPE]&appid=[INSERT
BUNDLE ID OR PACKAGE NAME]&sc=x&vph=[INSERT VIDEO HEIGHT]&vpw=[INSERT VIDEO
WIDTH]&videomime=[INSERT VIDEO MIME TYPE]&cc=[INSERT CONTAINER
CAPABILITY]&[INSERT CONTAINER CAPABILITY VERSION]
```
## <span id="page-6-2"></span>**Required Video Parameters**

These are the required paramenters to be included in the ad tag request.

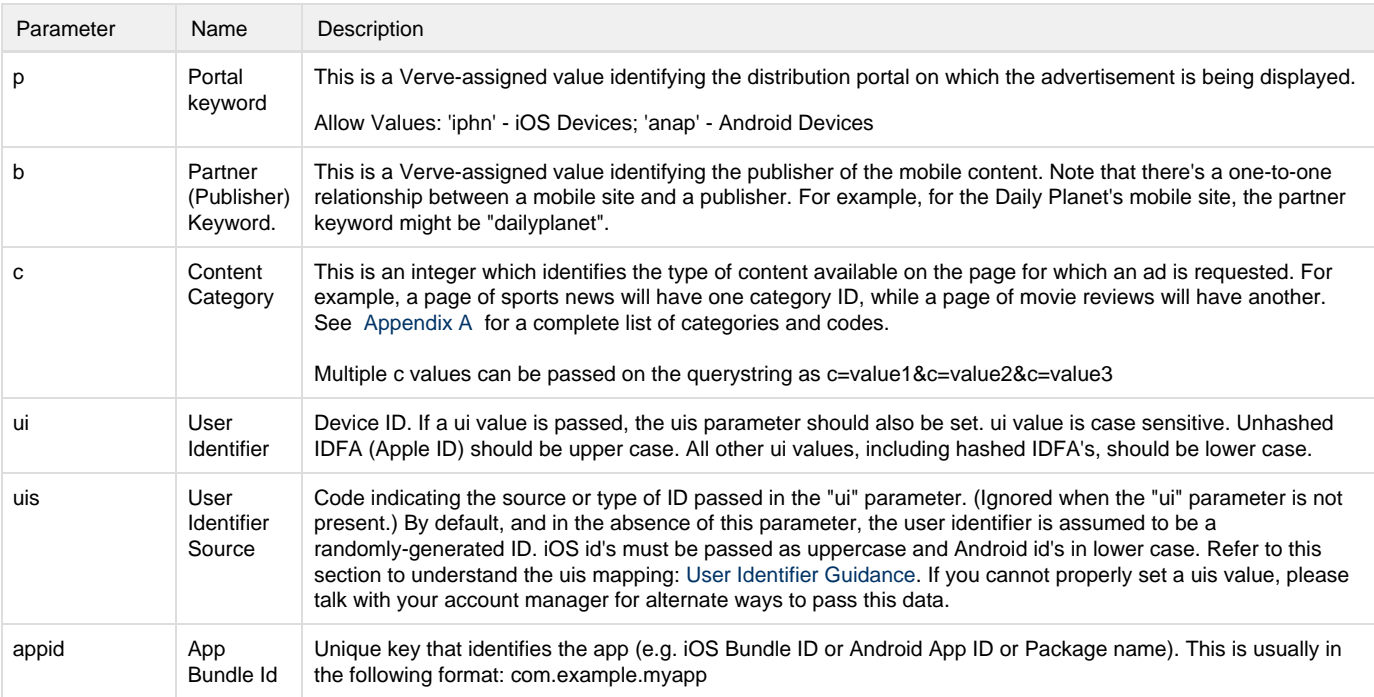

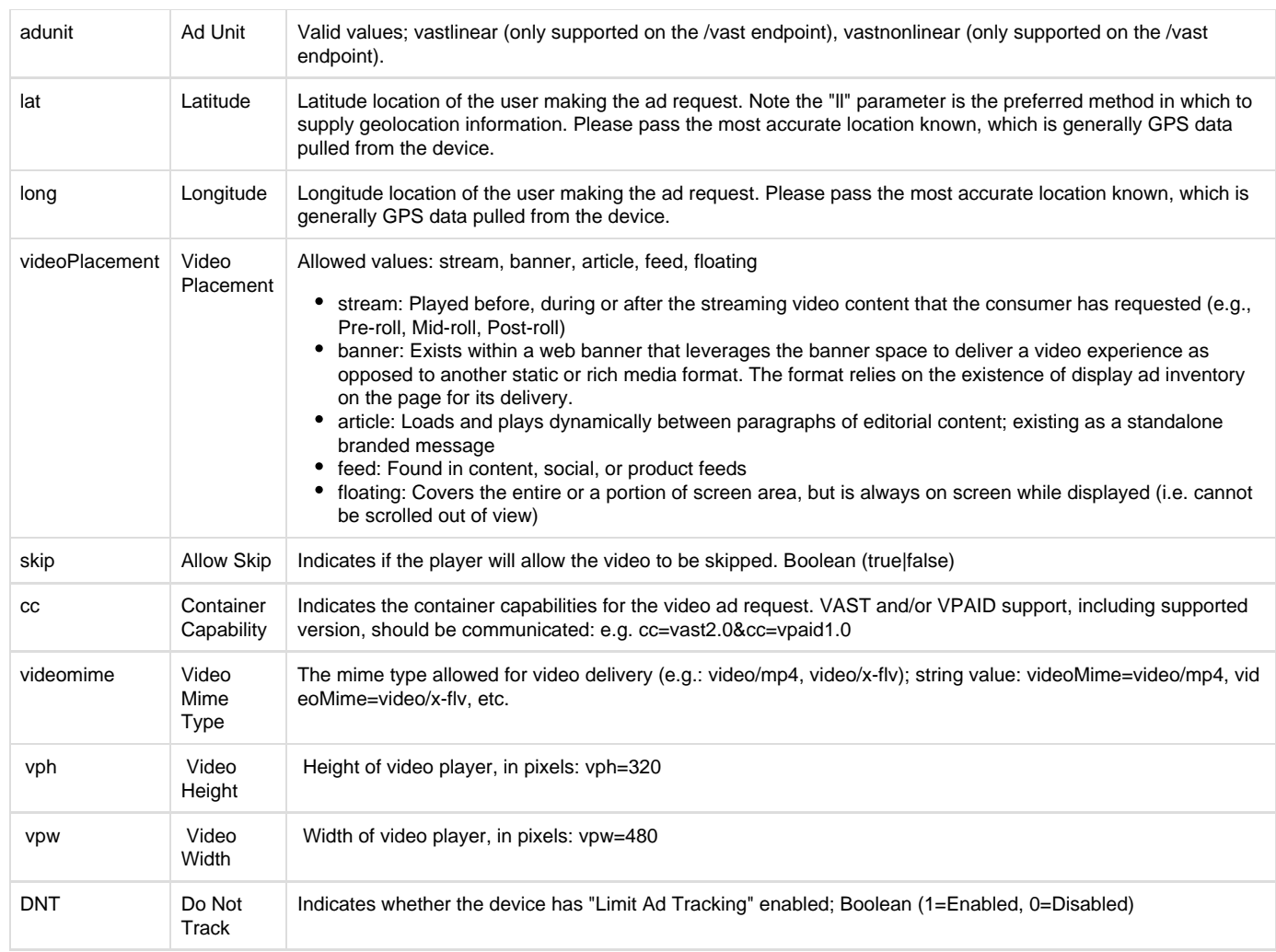

## <span id="page-7-0"></span>**Optional Video Parameters**

If your application/platform captures accurate location or advertiser ids, passing this data on the request can greatly increase the monetization of your inventory. Simply insert the parameters you wish to pass in the request in your ad tag as show below. Your account manager will create a custom tag for your specific integration.

<span id="page-7-1"></span>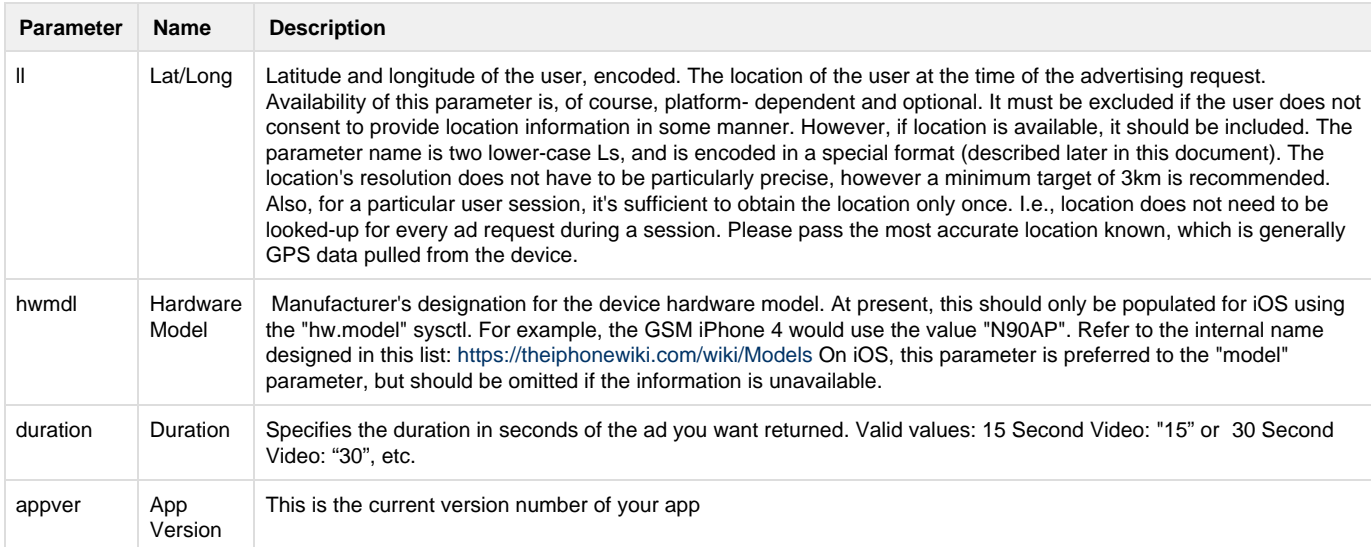

## **Additional Video Parameters**

In addition to the relavant parameters above (location/device/supply/etc), the following parameters may be used to further filter the potential demand to be requested.

Note: previously, the size parameter was used to define the duration. It has now been separated into a new field, 'duration'. Duration passed in the size parameter will still be honored, but this is less favorable than using the duration parameter.

Many of the parameters defined here have been derived from the OpenRTB specification.

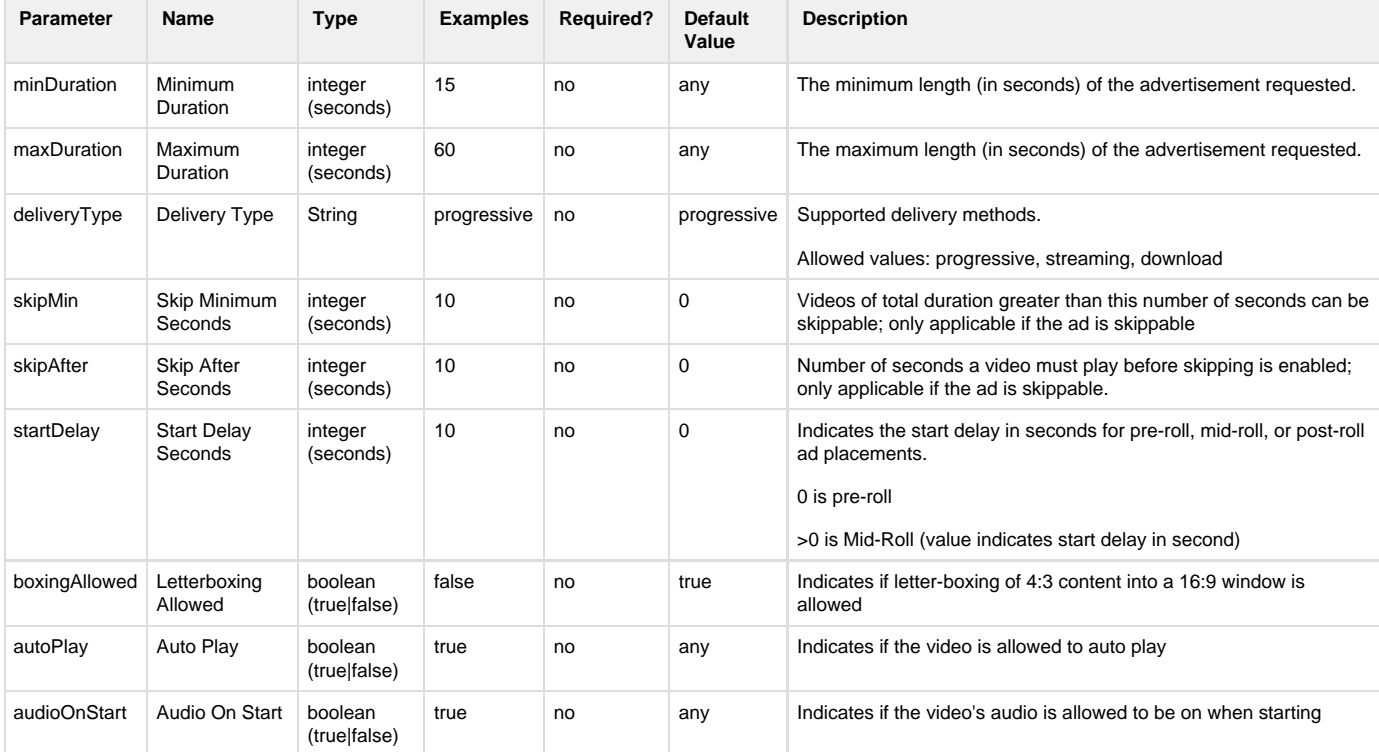

# <span id="page-8-0"></span>Passbacks

By default, if there was no ad available for the request, a zero-byte HTTP 200 response will be returned. Here is a sample of the headers:

```
Server: Apache-Coyote/1.1
Content-Type: text/plain
Transfer-Encoding: chunked
Date: Wed, 24 Sep 2008 20:44:40 GMT
200 OK
```
If you have a roll-over tag that you would prefer us to use, give that tag to your Verve publisher services representative and Verve will integrate that on your behalf. Verve works with many third party advertising networks - please make sure you let your Verve publisher services representative know whether you would like the benefit of these advertising partners looking at inventory before we pass the ad back to you. Adding Verve ad tags to your mobile application is quick and easy.